Новицька Т.Л., наук. співр. відділу відкритих освітньо-наукових інформаційних систем, Електронна пошта: tatyananovat $@g$ mail.com, Ткаченко В.А., наук. співр. сектору мережних технологій і баз даних, Електронна пошта: tva@iitta.gov.ua,

## Інститут цифровізації освіти НАПН України, м. Київ

## ДОБІР ПОТЕНЦІЙНИХ ЖУРНАЛІВ ДЛЯ НАУКОВОЇ ПУБЛІКАЦІЇ ЗА ДОПОМОГОЮ MANUSCRIPT MATCHER В ENDNOTE

Ключові слова: EndNote, Manuscript Matcher, наукова публікація, автор, журнал.

Розвиток інформаційно-цифрових технологій веде до якісних змін у всіх значущих сферах, в тому числі у галузі освіти і науки. Для максимальної реалізації потенціалу інформаційно-цифрових технологій необхідно чітко сформулювати завдання розроблення цифрових рішень і сервісів, адаптувати технологічне забезпечення до завдань, які вирішують учасники освітнього процесу – науковці, науково-педагогічні працівники, адміністративно-управлінський персонал, абітурієнти та ін. Цифрова трансформація освіти і науки в цьому відношенні повинна передбачити скоординоване рішення всіх ключових завдань.

Метою цифрової трансформації є спрощення рутинних процесів шляхом їх автоматизації [1].

Цифрова трансформація галузі – це комплексне перетворення діяльності учасників галузі й органів виконавчої влади, пов'язане з переходом до нових бізнесмоделей, каналів комунікацій, а також процесів і культури, які базуються на нових підходах до управління даними з використанням цифрових технологій [2].

Фундаментальна подія процесу цифрової трансформації – це формування і поширення нових, з точки зору змісту, моделей роботи організацій галузі освіти і науки [3]. В їх основі лежить комбінація безперервного професійного розвитку, нових цифрових сервісів та інструментів, інфраструктурних та організаційних умов для впровадження змін, супровід учасників щодо освоєння нових методів взаємодії.

Метою публікації є аналіз використання сервісу Manuscript Matcher в EndNote щодо добору потенційних журналів авторами для наукової публікації.

Науковці регулярно співпрацюють у глобальному масштабі. Їм потрібна допомога в оптимізації зусиль та виключенні трудомістких завдань ручного створення, ведення списків посилань та обміну ними за одночасним управлінням відомостями.

**EndNote** – комерційна система управління бібліографічною інформацією, яка застосовується для управління посиланнями та бібліографією, що дозволяє формувати їх згідно з численними стандартами цитування. Компанія-виробник – Clarivate Analytics (нині, раніше – Thomson Reuters.

Узгоджувач (порівняння) рукописів **EndNote** включає інформацію з назви публікації, анотації та посилань, якщо вони доступні, щоб запропонувати надійні варіанти публікації на основі журналів, що індексуються у Web of Science (як альтернатива, JANE – Journal/Author Name Estimator – використовує назву публікації та анотацію з журналів, що індексуються PubMed & PubMed Central).

Якщо автор публікації додає посилання, розробники Manuscript Matcher стверджують, що це покращує точність пропозицій журналу, аналізуючи десятки мільйонів зв'язків цитат, щоб визначити значущі зв'язки з певною роботою.

## EndNote  $\partial \theta$ зволяє:

- швидко та просто відбирати бібліографічну інформацію з різних джерел даних в Інтернеті, наприклад, PubMed, Google Scholar та Web of Science;
- зберігати записи у власній базі даних, захищеній паролем та доступною з будьякого місця, де є підключення до Інтернету;
- $\checkmark$  надавати спільне використання запису іншим користувачам EndNote Web для полегшення роботи;
- використовувати модуль Cite While You Write у Microsoft Word для додавання посилань та одночасного написання публікацій.

Однією з нових можливостей програми стала рекомендація потенційного журналу для розміщення публікації – EndNote Match (посилання на нього знаходиться у верхній частині екрана програми EndNote.

Інструмент зіставлення рукописів можна запустити трьома різними способами через робочий стіл Endnote (натиснувши правою кнопкою миші Group на панелі Groups), Endnote онлайн або з панелі інструментів Endnote в MS Word:

Незалежно від того, чи вчений пише статтю, керує дослідницьким проєктом, надає резюме, викладає курс або подає заявку на грант, *EndNote X9 допомагає*:

робити пошук літератури швидким і продуктивним;

- створювати організовану науково-дослідну бібліотеку;
- збирати повнотекстові PDF-файли та додає примітки та анотації автора;
- $\checkmark$  забезпечувати легке цитування під час написання в Microsoft® Word;
- створювати ідеально відформатовані бібліографії та цитати в тексті;
- $\checkmark$  синхронізувати все це на комп'ютері, онлайн та в додатку iPad®.

**EndNote**  $X9$  – це програмне забезпечення для керування посиланнями, що звільняє вчених від трудомістких завдань збору та керування в ручному режимі своїх дослідницьких матеріалів, а також форматування бібліографій.

EndNote X9 працює на пристроях під керуванням Windows, IOS та Mac OS або в багатоплатформному середовищі. Воно спрощує та покращує координацію роботи дослідників з колегами. Використовуючи дані Web of Science, EndNote X9 забезпечує швидкий доступ до кращих досліджень, допомагаючи науковцям приймати обґрунтовані рішення щодо подання матеріалів досліджень до журналів.

Основні переваги програмного забезпечення EndNote X9 для більш ефективного проведення досліджень:

 Підтримка спільної роботи у глобальному масштабі. Використання єдиної бібліотеки посилань, де можуть одночасно працювати до 100 осіб незалежно від того, де вони знаходяться і з якою організацією пов'язані. Тепер завдяки X9 користувачі можуть надавати доступ до своєї бібліотеки для читання та запису або лише для читання.

 Надання матеріалів журналів одним натисканням миші. Пошук повнотекстових PDF-файлів за підписками певної організації та у вільно доступних джерелах. Знайдена стаття автоматично приєднується до відповідного посилання.

 Подолання обмежень досліджень. Необмежене сховище дозволяє дослідникам зберігати стільки посилань, документів та файлів, скільки їм потрібно, а також обмінюватися ними, що необхідно для успішної спільної роботи.

 Сортування за роками виконання робіт за лічені секунди. Пошук за метаданими посиланнями, повнотекстовими журнальними статтями, файловими вкладеннями, особистими анотаціями та нотатками, що дозволяє миттєво знайти необхідні дослідження.

 Правильне цитування з першого разу. Можливість вставляти в рукопис цитати та посилання з бібліотеки EndNote та автоматично створювати бібліографію з використанням більш ніж 7000 стилів прямо з Microsoft Word.

**EndNote Online** (раніше EndNote Web) – це онлайн-версія популярної програми для керування посиланнями та створення бібліографічних списків. Вона допомагає економити час на пошук даних, правку, перевірку та форматування наукових документів, що створює автор. EndNote можна використовувати в режимі онлайн разом із сервісом Web of Science, версією EndNote для ПК або як самостійний продукт. Залежно від рівня доступу користувача до EndNote Online можливості та опції, що надаються йому, будуть відрізнятися.

Здійснити добір потенційних журналів для наукової публікації вченим допомагає сервіс Manuscript Matcher (http://www.myendnoteweb.com), представлений у рамках безкоштовного інструменту EndNote Online на платформі Web of Science компанії Clarivate Analitics.

Можливості Manuscript Matcher:

 використовує ретельно проіндексовані дані з тисяч журналів сотень світових видавців;

 використовує запатентовану технологію для аналізу десятків мільйонів цитатних зв'язків, щоб визначити значущі зв'язки з роботою користувача;

 визначає пріоритети цілеспрямованих збігів публікацій перед загальними журналами, використовуючи складні алгоритми кластеризації.

**Manuscript Matcher** – єдиний інструмент, що використовує широту та точність Web of Science для підтримки рішень щодо подання рукописів.

Запустити Manuscript Matcher можна з EndNote онлайн, програмного забезпечення EndNote X9 для настільних ПК або навіть зі свого рукопису з панелі інструментів Cite While You Write у Microsoft Word.

Даний сервіс допомагає отримати перелік провідних світових наукових журналів, що найбільше підходять для публікації статті.

Розглянемо принцип роботи Manuscript Matcher щодо зіставлення рукописів. Для того, щоб скористатися Manuscript Matcher необхідно:

- $\checkmark$  увійти на платформу Web of Science;
- $\checkmark$  на верхній панелі натиснути на закладку «EndNote»;
- ввести логін та пароль для зареєстрованих користувачів, або пройти реєстрацію;
- $\checkmark$  після заходу на сторінку EndNote натиснути на закладку Match;
- для формування добірки журналів у запропоновані поля ввести назву та анотацію статті та натиснути на «Find Journals» (рис. 1).

Manuscript Matcher допомагає користувачу знайти журнали, що найбільше пов'язані з рукописом автора. Пошук працює найкраще, коли назва публікації містить щонайменше 10 слів, а анотація – не менше 100 слів. Використовуючи цю інформацію, сервіс знайде найбільш релевантні ключові слова для відповідності.

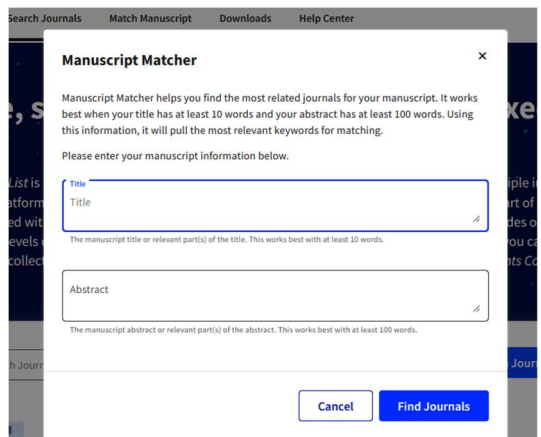

Рис. 1. Пошукова форма журналів сервісу Manuscript Matcher

Система видає 10 потенційних журналів (рис.2), що індексуються в Web of Science, ґрунтуючись на тематиці заголовка публікації та ключових словах, взятих із анотації.

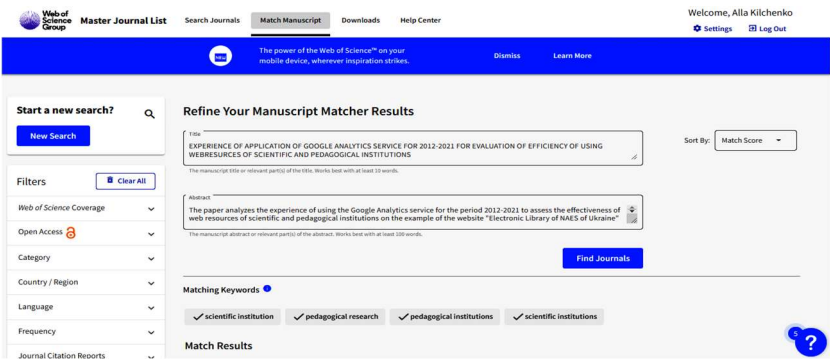

Рис. 2. Фрагмент результату пошуку журналів сервісу Manuscript Matcher

В результаті пошуку представлено досить об'ємну інформацію щодо пропонованих журналів: імпакт-фактор, квартиль, а також можливість переглянути умови розміщення публікації в журналі, якщо натиснути на Submit.

Користувач може отримати доступ до Manuscript Matcher у такий спосіб:

 У EndNote X9 і EndNote 20, виділивши групу в моїй бібліотеці, потрібно вибрати Manuscript Matcher у меню Groups.

 $\overline{Y}$  У EndNote X9 і EndNote 20 треба натиснути правою кнопкою миші Group в My Library та вибрати Manuscript Matche.

 У Microsoft Word у рукописі необхідно натиснути на панелі інструментів EndNote Cite While You Write.

 Після входу у свій онлайн-обліковий запис EndNote користувачу потрібно натиснути Match.

 Щойно відкриється вікно зіставлення рукописів, автору потрібно вставити назву статті та анотацію у відповідні поля. Якщо користувач отримує доступ через EndNote онлайн, необхідно вибрати групу, що містить посилання на рукопис, у розділі References. Цей крок не потрібен, якщо доступ до сервісу відбувається з робочого столу EndNote X9 або з Cite While You Write.

 $\checkmark$  Потім натиснути Знайти журнали (Find Journals).

Manuscript Matcher відобразить до 10 збігів журналів для рукопису користувача, а також детальну інформацію щодо кожного журналу:

 $\triangleright$  Match Score (Оцінка відповідності) – індекс того, наскільки стаття відповідає вмісту, опублікованому в цьому журналі;

 $\triangleright$  JCR Impact Factor – вимірює середній рівень цитування журналу на один

цитований елемент (відображаються показники поточного року та середні за 5 рокі);

 $\triangleright$  Journal Name (Назва журналу);

 $\triangleright$  Similar articles (Подібні статті) – інші статті, що опубліковані в журналі за подібними темами;

 $\triangleright$  Submit (Надіслати) – посилання на сторінку входу до журналу, куди можна увійти та надіслати свій рукопис;

 $\triangleright$  Journal information (Iнформація про журнал) – посилання на вебсайт журналу та ін.

Під час натискання на стрілку поруч із Match Score відображається або приховується така детальна інформація щодо журналу:

 $\triangleright$  JCR Category (Категорія JCR) – предметна категорія, до якої віднесено журнал у Web of Science та JCR (якщо журнал належить до кількох категорій, вони будуть відображатися);

 $\triangleright$  Rank in Category (Ранг у категорії) – рейтинг журналу відповідно до імпактфактору (JIF) для журналу, для кожної категорії JCR, до якої журнал належить (він обчислюється як рейтингова позиція журналу щодо загальної кількості журналів у категорії, які мають JIF);

 $\triangleright$  Quartile in Category (Квартиль у категорії) – ранг, що виражений у квартилі на основі відсоткового рангу (якщо журнал знаходиться в Q1, він займає сходинку вище, ніж 75% журналів у категорії; Q2 означає, що він входить до першої половини журналів у категорії тощо);

 $\triangleright$  Publisher address (Адреса видавця) – адреса запису видавця;

 $\triangleright$  ISSN – код міжнародного стандартного серійного номера видавця – International Standard Serial Number (ISSN), що використовується для ідентифікації журналів та інших публікацій, опублікованих у будь-якому засобі масової інформації;

 $\triangleright$  eISSN – електронний міжнародний стандартний серійний номер видавця – Electronic International Standard Serial Number (eISSN), що використовується для однозначної ідентифікації електронних журналів та інших видань;

 $\triangleright$  Note (Примітка) – у деяких випадках Manuscript Matcher не зможе визначити збіги журналу для рукопису користувача. Якщо введено не всі цитати, спробуйте ще раз, коли цитати будуть завершені; або перегляньте свій реферат.

Отже, використовуючи складні алгоритми та дані з Web of Science та Journal Citation Reports, Manuscript Matcher визначає найбільш релевантні та найвпливовіші журнали, до яких науковці можуть надіслати свої рукописи.

Впровадження і застосування нових інформаційно-цифрових технологій потребує подальших досліджень щодо використання подібних відкритих систем.

## Список використаних джерел

1. Іванова С. М., Кільченко А. В. Науково-технологічна політика цифрової трансформації освіти і науки: зарубіжний досвід. Інформаційні технології в освіті та науці: матеріали ІІ Міжнар. наук.-практ. конф., м. Мелітополь, 10-11 черв. 2021 р., Мелітополь: МДПУ імені Богдана Хмельницького, 2021. С. 52-56. URL: https://lib.iitta.gov.ua/727344.

2. Україна 2030Е – країна з розвинутою цифровою економікою. URL: https://strategy.uifuture.org/kraina-z-rozvinutoyu-cifrovoyu-ekonomikoyu.html#6-2-11.3.